# TFM

### June 4, 2018

```
In [1]: import pandas as pd #Dataframe, Series
        import numpy as np #Paquetes de Scientific computing, Arrays
        from matplotlib import pyplot as plt #Graficos
        from sklearn.model_selection import train_test_split #Dividir Dataset en train y test
        from sklearn.preprocessing import LabelEncoder #Pasar datos categoricos a numericos
        from sklearn import preprocessing #Normalizacion de datos
        #Imports dibujo arbol de decision
        import graphviz
        import StringIO as io
        import pydotplus
        import imageio
        import time #Medir tiempo de entrenamiento
        %matplotlib inline
```
## **0.1 Dataset de conexiones KDD'99**

Dataset: kddcup.data.corrected (Completo) - Importacion del Dataset - Ingenieria de atributos - Visualización de datos y gráfico de 3 de los principales atributos - Entrenamiento de un clasificador (Arbol de decision) - Predecir objetivo usando el clasificador entrenado - Comparacion de resultados con progresion lineal

IMPORTACION DEL DATASET Y DESCRIPCION

```
In [2]: col_names = ["duration","protocol_type","service","flag","src_bytes",
            "dst_bytes","land","wrong_fragment","urgent","hot","num_failed_logins",
            "logged_in","num_compromised","root_shell","su_attempted","num_root",
            "num_file_creations","num_shells","num_access_files","num_outbound_cmds",
            "is_host_login","is_guest_login","count","srv_count","serror_rate",
            "srv_serror_rate","rerror_rate","srv_rerror_rate","same_srv_rate",
            "diff_srv_rate","srv_diff_host_rate","dst_host_count","dst_host_srv_count",
            "dst_host_same_srv_rate","dst_host_diff_srv_rate","dst_host_same_src_port_rate",
            "dst_host_srv_diff_host_rate","dst_host_serror_rate","dst_host_srv_serror_rate",
            "dst_host_rerror_rate","dst_host_srv_rerror_rate","label"]
```

```
data = pd.read_csv('../dataset/kddcup.data.corrected', header=None, names = col_names)
```
## In [3]: data.describe()

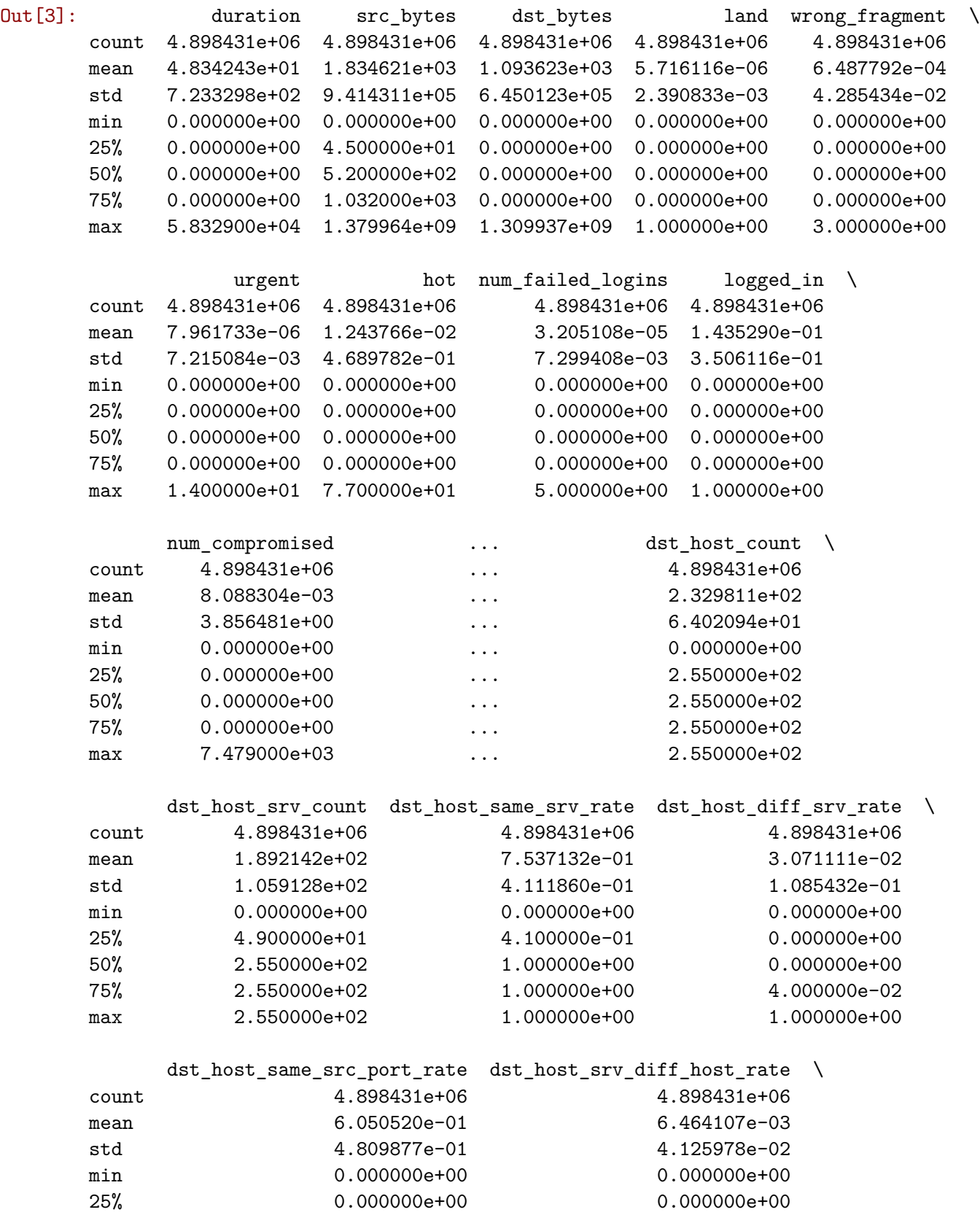

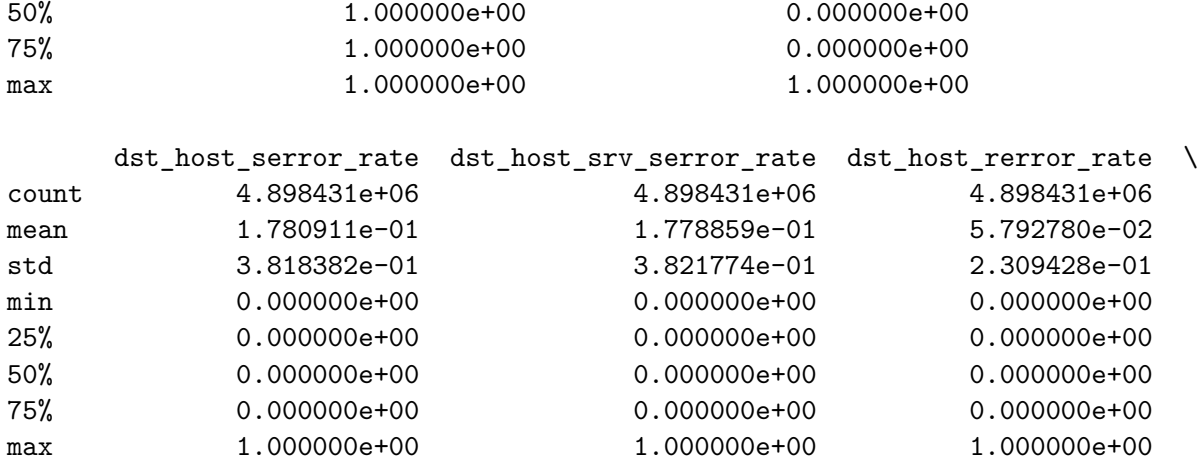

## dst\_host\_srv\_rerror\_rate count 4.898431e+06

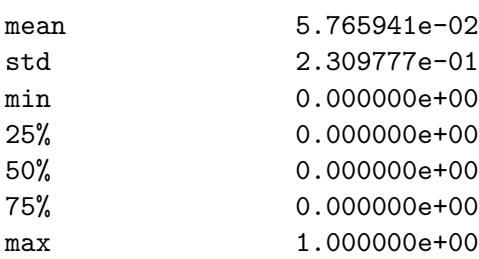

[8 rows x 38 columns]

In [4]: data.head()

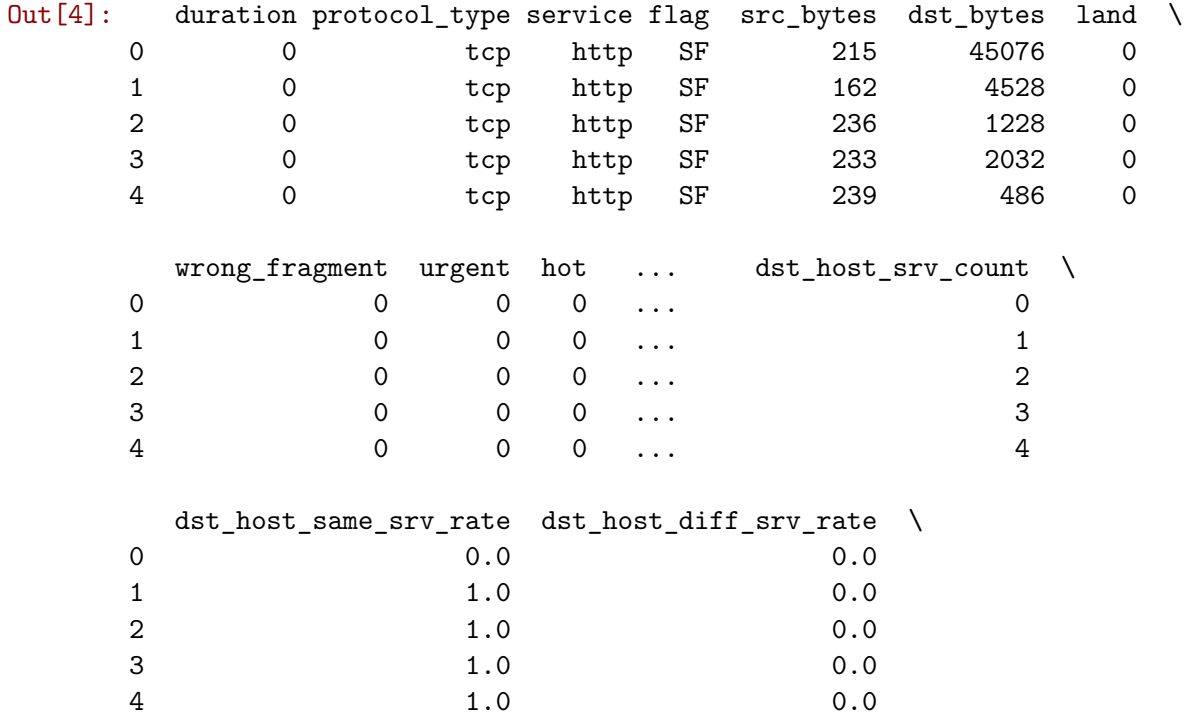

```
dst_host_same_src_port_rate dst_host_srv_diff_host_rate \
   0.00 0.00 0.00
   1 1.00 0.0
   2 0.50 0.0
   3 0.33 0.0
   4 0.25 0.0
     dst_host_serror_rate dst_host_srv_serror_rate dst_host_rerror_rate \
   0 0.0 0.0 0.0 0.0
   1 0.0 0.0 0.0 0.0
   2 0.0 0.0 0.0
   3 0.0 0.0 0.0
   4 0.0 0.0 0.0
     dst_host_srv_rerror_rate label
   0 0.0 normal.
   1 0.0 normal.
   2 0.0 normal.
   3 0.0 normal.
   4 0.0 normal.
   [5 rows x 42 columns]
In [5]: data.info()
<class 'pandas.core.frame.DataFrame'>
RangeIndex: 4898431 entries, 0 to 4898430
Data columns (total 42 columns):
duration int64
protocol_type object
service object
flag object
src_bytes int64
dst_bytes int64
land int64
wrong_fragment int64
urgent int64
hot int64
num_failed_logins int64
logged_in int64
num_compromised int64
root_shell int64
su_attempted int64
num root int64
num_file_creations    int64
num shells int64
num_access_files int64
```
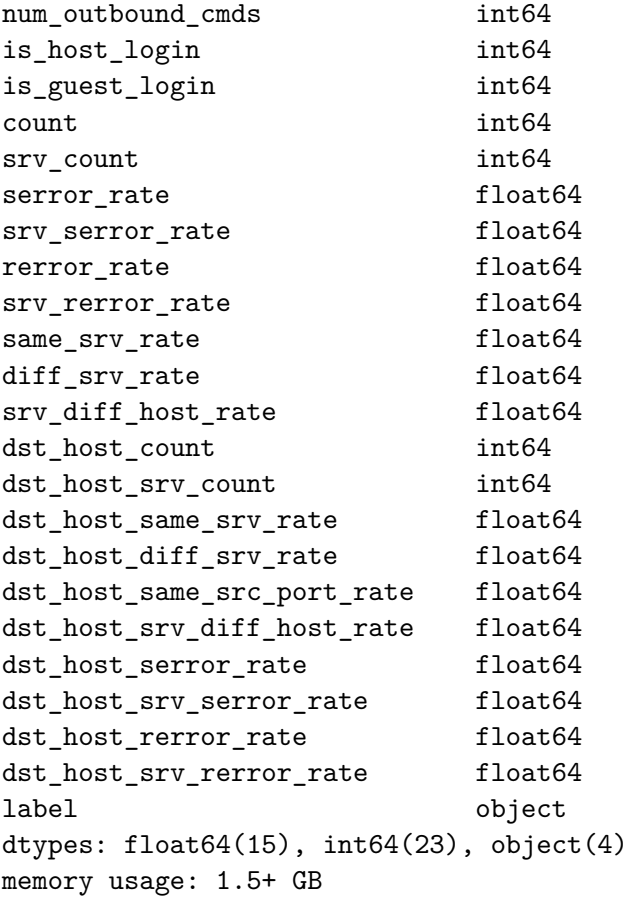

#### **0.2 Histogramas (Normal / Ataque)**

• Ejemplo Histogramas (La totalidad se muestra en el Anexo 1 para cada tipo de ataque)

```
In [6]: pos_count = data[data['label'] == 'normal.']['count']neg_count = data[data['label'] != 'normal.']['count']
       pos_dst_host_same_src_port_rate = data[data['label'] == 'normal.']['dst_host_same_src_
       neg_dst_host_same_src_port_rate = data[data['label'] != 'normal.']['dst_host_same_src_port_
       pos_service = data[data['label'] == 'normal.']['service']
       neg_service = data[data['label'] != 'normal.']['service']
       fig = plt.figure(figsize=(20,200))
        #Count
        ax1 = fig.add\_subplot(10,1,1)ax1.set_title("Count")
       pos_count.hist(alpha = 0.7, bins = 30, label='positive')
        ax2 = fig.addsubplot(10,1,1)neg_count.hist(alpha = 0.7, bins = 30, label='negative')
```

```
#Destination host same source port rate
ax3 = fig.addsubplot(10,1,2)ax3.set_title("Destination host same source port rate")
pos_dst_host_same_src_port_rate.hist(alpha = 0.7, bins = 30, label='positive')
ax4 = fig.addsubplot(10,1,2)neg_dst_host_same_src_port_rate.hist(alpha = 0.7, bins = 30, label='negative')
```

```
#Service
ax5 = fig.add.subplot(10,1,3)ax5.set_title("Service")
pos_service.hist(alpha = 0.7, bins = 30, label='positive')
plt.setp(ax5.xaxis.get_majorticklabels(), rotation=45)
ax6 = fig.add\_subplot(10,1,3)plt.setp(ax6.xaxis.get_majorticklabels(), rotation=45)
neg\_service.hist(alpha = 0.7, bins = 30, label='negative')
```
/usr/local/lib/python2.7/dist-packages/matplotlib/cbook/deprecation.py:106: MatplotlibDeprecat warnings.warn(message, mplDeprecation, stacklevel=1)

Out[6]: <matplotlib.axes.\_subplots.AxesSubplot at 0x7fa6b9111750>

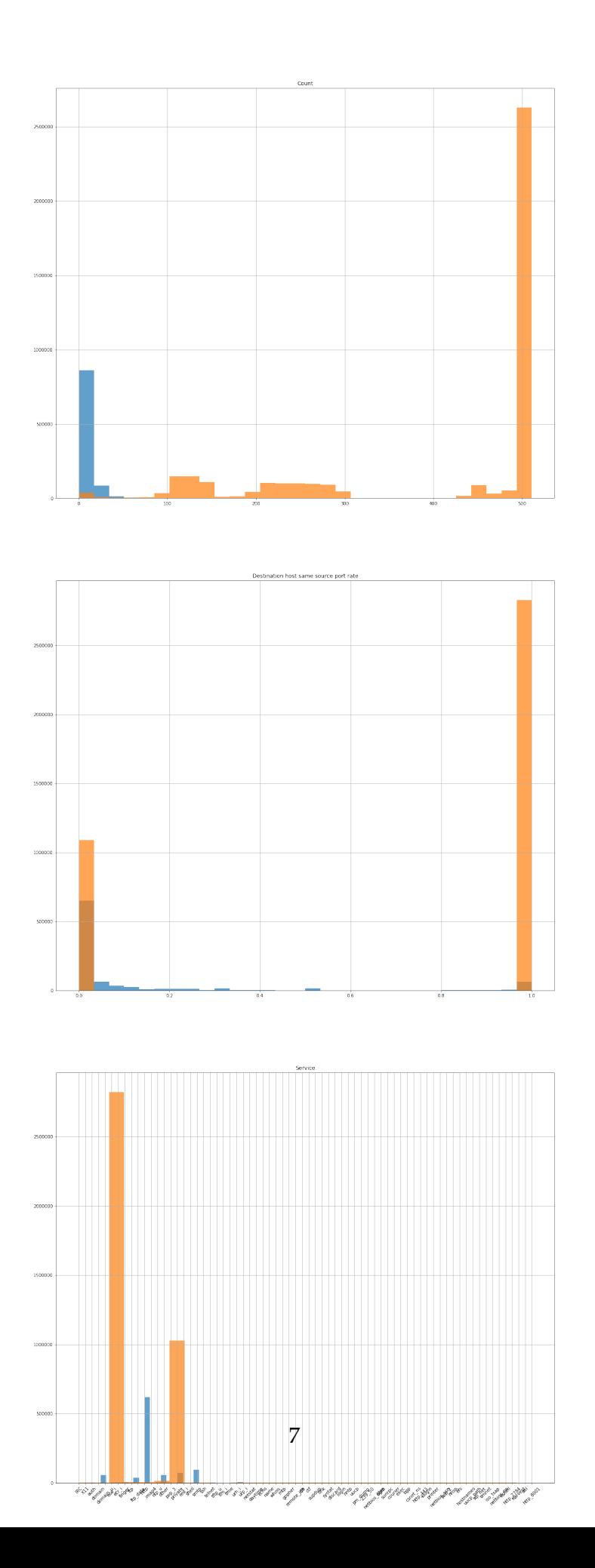

## **1 Tratamiento de datos antes de entrenar el modelo**

- Llamar attack a todo lo que no sea "normal" (SUPRIMIDO)
- Transformar atributos categóricos en numéricos usando sklearn.preprocessing import LabelEncoder
- Escalado de los datos entre 0 y 1 (SUPRIMIDO)

```
In [7]: #Llamar attack a los que no sean normales
        #data.loc[data['label']!='normal.','label'] = 'attack.'
```
In [8]: #TRANSFORMAR ATRIBUTOS categoricos EN NUMERO mediante from sklearn.preprocessing impor number = LabelEncoder()

data\_labels = data.label

```
data['protocol_type'] = number.fit_transform(data['protocol_type'].astype('str'))
data['service'] = number.fit_transform(data['service'].astype('str'))
data['flag'] = number.fit_transform(data['flag'].astype('str'))
data['label'] = number.fit_transform(data['label'].astype('str'))
```
In [9]: *#ESCALADO usando: from sklearn import preprocessing #minmax\_scaler = preprocessing.MinMaxScaler(feature\_range=(0,1)) #data\_minmax = minmax\_scaler.fit\_transform(data) #data\_minmax = pd.DataFrame(data\_minmax, columns=col\_names)*

```
In [10]: y = dataulabel
```

```
#X = data_minmax.drop('label', axis=1)
X = data.drop('label', axis=1)X = X.drop('is host_login', axis=1)X = X.drop('num_outbound_cmds', axis=1)X = X.drop('urgent', axis=1)X = X.drop('su_attempted', axis=1)X = X.drop('num\_shells', axis=1)X = X.drop('land', axis=1)X = X.drop('root-shell', axis=1)X = X.drop('num_failed_logins', axis=1)X = X.drop('num_file_creations', axis=1)X = X.drop('num-root', axis=1)#X = X.drop('is_guest_login', axis=1)
#X = X.drop('num_access_files', axis=1)
```
In [11]: X\_train, X\_test, y\_train, y\_test = train\_test\_split(X, y, test\_size=0.15)

In [12]: **print**("Training size: {}; Test size: {}".format(len(X\_train),len(X\_test))) X.shape

Training size: 4163666; Test size: 734765

Out[12]: (4898431, 31)

In [13]: X\_train.shape

- Out[13]: (4163666, 31)
- In [14]: X\_test.shape

Out[14]: (734765, 31)

#### **1.1 Arbol de decision**

```
In [15]: from sklearn import tree #Arboles de decision
         from sklearn.tree import DecisionTreeClassifier, export_graphviz
         #El split marca la complejidad del arbol, si ponemos 2 quedaría lo mas complejo posible (over trained)
         c = DecisionTreeClassifier(min_samples_split=10)
In [16]: features =["duration","protocol_type","service","flag","src_bytes",
             "dst_bytes","wrong_fragment","hot",
             "logged_in","num_compromised",
             "num access files",
             "is_guest_login","count","srv_count","serror_rate",
             "srv_serror_rate", "rerror_rate", "srv_rerror_rate", "same_srv_rate",
             "diff_srv_rate","srv_diff_host_rate","dst_host_count","dst_host_srv_count",
             "dst_host_same_srv_rate","dst_host_diff_srv_rate","dst_host_same_src_port_rate",
             "dst_host_srv_diff_host_rate","dst_host_serror_rate","dst_host_srv_serror_rate",
             "dst_host_rerror_rate","dst_host_srv_rerror_rate"]
In [26]: print time.strftime("%H:%M:%S")
         dt = c.fit(X_train, y_train)print time.strftime("%H:%M:%S")
23:33:27
23:34:11
In [18]: def show_tree(tree, features, path):
             f = io簡StringIO()
             export_graphviz(tree, out_file=f, feature_names=features)
             pydotplus.graph_from_dot_data(f.getvalue()).write_png(path)
             img = imageio.imread(path)
             plt.rcParams["figure.figsize"] = (20,20)
             plt.imshow(img)
In [19]: show_tree(dt, features, 'dec_tree_01.png')
```
/usr/local/lib/python2.7/dist-packages/PIL/Image.py:2514: DecompressionBombWarning: Image size DecompressionBombWarning)

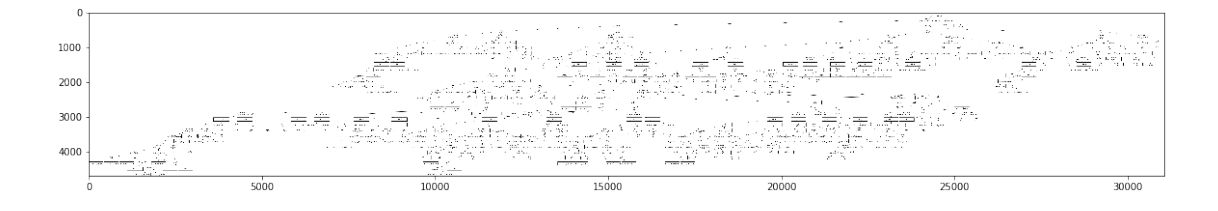

- In [27]: *#Predicciones con la parte de dataset de test*  $y$  pred = c.predict(X\_test)
- In [28]: **from sklearn.metrics import** accuracy\_score  $score = accuracy_score(y_test, y-pred) * 100$ **print** "Accuracy using Decision Tree: ", score

Accuracy using Decision Tree: 99.99128973209122